[OSPF](https://zhiliao.h3c.com/questions/catesDis/110) **[俞彦飞](https://zhiliao.h3c.com/User/other/164)** 2017-03-07 发表

**组网说明:**

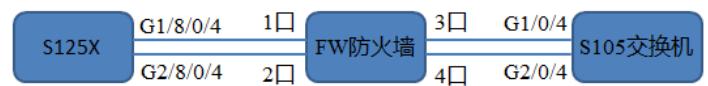

## **问题描述:**

S12510X交换机通过三层物理接口与多台我司交换机建立ospf邻居,如S10508交换机等: 1. IMC服务器上提示告警: S12510X交换机上存在大量router id 10.72.1.9 冲突, 在S12510X交换 机上打开debug ospf event error开关, router-id冲突日志如下: \*Oct 17 14:15:15:602 2016 H3C OSPF/7/DEBUG: -MDC=1; OSPF 1 :OSPF received packet having conflicted Router ID :10.72.1.9. \*Oct 17 14:15:21:606 2016 H3C OSPF/7/DEBUG: -MDC=1; OSPF 1 :OSPF received packet having conflicted Router ID :10.72.1.9. 2. 现场ospf邻居没有震荡,路由学习均正常; 1、 通过display ospf statistics error查看ospf错包统计信息, Router ID confusion存在计数, 且通过上 述命令多次查看,冲突计数是不断增加的;正常情况下,可基本判断上述冲突是直连设备router-id冲突

导致的,因为只有直连router-id冲突才会导致ospf错包统计中的Router ID confusion存在计数且不断增 加,但从现场反馈的情况看,S125x交换机与其他设备的ospf邻居一直是稳定的,且邻居数量也正确, 由此判断现网很有可能是存在环路,故而导致自己发出的hello报文自己又收到了;ospf错误统计报文 信息见下:

===================================================

================display ospf statistics error================

OSPF Process 1 with Router ID 10.72.1.9 OSPF Packet Error Statistics

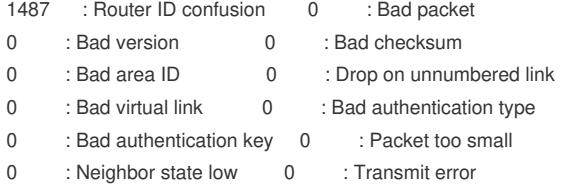

3 : Interface down 0 : Unknown neighbor

2、 从现场反馈的debug ospf packet信息看,每当S125x设备从10.73.1.177/10.73.1.185这两个源IP所 对应的接口发出hello报文时,日志都会提示设备收到router-id冲突报文,但是从其他接口发出的报文 都无此情况,且上述两接口发出的报文的内容也存在一定的差异,比如正常报文中携带的邻居id,故而 怀疑现场上述两个接口存在打环情况;现场debug信息见下: \*Oct 17 14:15:45:601 2016 H3C OSPF/7/DEBUG: -MDC=1; OSPF 1: Sending packets. \*Oct 17 14:15:45:601 2016 H3C OSPF/7/DEBUG: -MDC=1;Source address: 10.73.1.177

\*Oct 17 14:15:45:601 2016 H3C OSPF/7/DEBUG: -MDC=1; Destination address: 224.0.0.5

\*Oct 17 14:15:45:601 2016 H3C OSPF/7/DEBUG: -MDC=1; Version 2, Type: 1, Length: 44.

\*Oct 17 14:15:45:601 2016 H3C OSPF/7/DEBUG: -MDC=1; Router: 10.72.1.9, Area: 0.0.0.0, Checks um: 58459.

\*Oct 17 14:15:45:601 2016 H3C OSPF/7/DEBUG: -MDC=1; Authentication type: 00, Key(ASCII): 0 0 0 0 0 0 0 0.

\*Oct 17 14:15:45:601 2016 H3C OSPF/7/DEBUG: -MDC=1; Network mask: 255.255.255.248, Hello i nterval: 10, Option: \_E\_.

\*Oct 17 14:15:45:601 2016 H3C OSPF/7/DEBUG: -MDC=1; Router priority: 1, Dead Interval: 40, DR: 10.73.1.177, BDR: 0.0.0.0.

\*Oct 17 14:15:45:602 2016 H3C OSPF/7/DEBUG: -MDC=1; OSPF 1 :OSPF received packet having conflicted Router ID :10.72.1.9.

\*Oct 17 14:15:46:601 2016 H3C OSPF/7/DEBUG: -MDC=1; OSPF 1: Sending packets. \*Oct 17 14:15:46:601 2016 H3C OSPF/7/DEBUG: -MDC=1; Source address: 10.73.1.97 \*Oct 17 14:15:46:601 2016 H3C OSPF/7/DEBUG: -MDC=1; Destination address: 224.0.0.5 \*Oct 17 14:15:46:601 2016 H3C OSPF/7/DEBUG: -MDC=1; Version 2, Type: 1, Length: 48. \*Oct 17 14:15:46:601 2016 H3C OSPF/7/DEBUG: -MDC=1; Router: 10.72.1.9, Area: 0.0.0.0, Checks um: 52514. \*Oct 17 14:15:46:601 2016 H3C OSPF/7/DEBUG: -MDC=1; Authentication type: 00, Key(ASCII): 0 0 0 0 0 0 0 0. \*Oct 17 14:15:46:601 2016 H3C OSPF/7/DEBUG: -MDC=1; Network mask: 255.255.255.248, Hello i nterval: 10, Option: \_E\_.

\*Oct 17 14:15:46:601 2016 H3C OSPF/7/DEBUG: -MDC=1; Router priority: 1, Dead Interval: 40, DR: 10.73.1.98, BDR: 10.73.1.97.

\*Oct 17 14:15:46:601 2016 H3C OSPF/7/DEBUG: -MDC=1; Neighbor ID: 10.73.1.145.

\*Oct 17 14:16:01:601 2016 H3C OSPF/7/DEBUG: -MDC=1; OSPF 1: Sending packets. \*Oct 17 14:16:01:601 2016 H3C OSPF/7/DEBUG: -MDC=1;Source address: 10.73.1.185 \*Oct 17 14:16:01:601 2016 H3C OSPF/7/DEBUG: -MDC=1; Destination address: 224.0.0.5 \*Oct 17 14:16:01:601 2016 H3C OSPF/7/DEBUG: -MDC=1; Version 2, Type: 1, Length: 44. \*Oct 17 14:16:01:601 2016 H3C OSPF/7/DEBUG: -MDC=1; Router: 10.72.1.9, Area: 0.0.0.0, Checks um: 58451. \*Oct 17 14:16:01:601 2016 H3C OSPF/7/DEBUG: -MDC=1; Authentication type: 00, Key(ASCII): 0 0 0 0 0 0 0 0. \*Oct 17 14:16:01:601 2016 H3C OSPF/7/DEBUG: -MDC=1; Network mask: 255.255.255.248, Hello i nterval: 10, Option: \_E\_. \*Oct 17 14:16:01:601 2016 H3C OSPF/7/DEBUG: -MDC=1; Router priority: 1, Dead Interval: 40, DR: 10.73.1.185, BDR: 0.0.0.0. \*Oct 17 14:16:01:602 2016 H3C OSPF/7/DEBUG: -MDC=1; OSPF 1 :OSPF received packet having conflicted Router ID :10.72.1.9.

3、 让现场shutdown关闭上述两个IP对应的两个出接口中的一个接口GigabitEthernet1/8/0/4, 设备上r outer-id冲突日志马上消失,现场关闭另外一个接口亦是如此,由此进一步可确认了现场组网存在环路 的可能性;经现场排查,S125X交换机分别通过G1/8/0/4接口和G2/8/0/4接口与S105交换机建立OSPF 邻居,G1/8/0/4接口和G2/8/0/4接口均为三层接口,但是S125x交换机和S105交换机之间串着一台二层 傻瓜防火墙,其部署方式为纯二层透传,故而导致G1/8/0/4发出的hello报文又从G2/8/0/4接口收到,反 之如此,以致设备一直报ospf router-id冲突;

#

interface GigabitEthernet1/8/0/4 port link-mode route ip address 10.73.1.177 255.255.255.248 pim sm #

# interface GigabitEthernet2/8/0/4 port link-mode route ip address 10.73.1.185 255.255.255.248 pim sm #

1、 OSPF组网中时常会出现OSPF Router ID配置冲突的问题,上述组网在实际项目部署中是非常常 见的,也是目前遇见过最多的导致ospf router-id冲突产生的组网,处理此类问题的时候,建议现场摸 清组网环境,按照上述步骤,逐一进行排查处理;

2、 在项目部署过程中,建议OSPF Router ID在配置OSPF进程前,规划好每台路由器的Router ID, 比如专门划出一个网段作为ospf router-id使用,并通过使用ospf 1 router-id X.X.X.X 命令为每一个OSP

F进程手工指定好Router ID;

3、 如果是在启动OSPF进程后再指定或更改Router ID,一定要在用户视图下重启OSPF进程以保证新 Router ID生效;如果在修改router-id后未进行ospf进程重启,若修改前的router-id与其他设备存在冲突 ,则冲突会一直存在,此时则建议重启修改ospf router-id侧的ospf进程。